# CIS 4004: Web Based Information Technology Spring 2011

Introduction To JavaScript – Part 3

Instructor: Dr. Mark Llewellyn

markl@cs.ucf.edu

HEC 236, 407-823-2790

http://www.cs.ucf.edu/courses/cis4004/spr2011

Department of Electrical Engineering and Computer Science
University of Central Florida

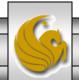

### More JavaScript - Variables

- The values a program stores in computer memory are called variables. Technically speaking, a variable is actually a specific address in the computer memory. The data stored in a variable often changes.
  - Think of a variable like a book bag or back pack. You can put any book you want in the bag and retrieve it later for use. The books in your bag this semester will probably not be the same ones in your bag next semester.
- Many programming languages, such as Java and C++
  have a very large set of rules that apply to variables.
  JavaScript is very loose in how variables can be used.

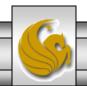

### Naming Variables

- The name you assign to a variable is called an identifier.
   Although technically different, you can use the terms variable and identifier interchangeably.
- JavaScript defines the following rules for naming a variable:
  - Identifiers must begin with an uppercase or lowercase ASCII letter, dollar sign (\$) or underscore(\_). (Older browsers will not accept \$.)
  - Numbers can appear in the identifier, but not as the first character.
  - No spaces are allowed in the identifier.
  - You cannot use any reserved word as an identifier (see page 5.)

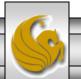

#### Naming Variables

• Some examples:

```
Valid identifiers: Angela, num1, _newt, $amount, debi
```

Invalid identifiers: Didi Thurau, 16 Nov, \*69

• Variable names should be descriptive not cryptic. Convention dictates that variable names begin with a lowercase letter and each additional word in the identifier begins with an uppercase letter. Some examples of conventional variable names are: productDate, myLastName, birthDate, and myLastLapTime.

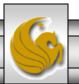

## Reserved Words In JavaScript

| abstract | else       | instanceof | switch       |
|----------|------------|------------|--------------|
| boolean  | enum       | int        | synchronized |
| break    | export     | interface  | this         |
| byte     | extends    | long       | throw        |
| case     | false      | native     | throws       |
| catch    | final      | new        | transient    |
| char     | finally    | null       | true         |
| class    | float      | package    | try          |
| const    | for        | private    | typeof       |
| continue | function   | protected  | var          |
| debugger | goto       | public     | void         |
| default  | if         | return     | volatile     |
| delete   | implements | short      | while        |
| do       | import     | static     | with         |
| double   | in         | super      |              |

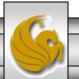

#### Using Variables

- Before you can use a variable, you need to declare it (basically it means create it). While there are different techniques to create variables, we'll stick with the most common and simplest form which uses the reserved word var.
- For example, to create a variable named myVariable, you need to write this statement:

• All this statement does is make some memory location be accessible to your code whenever you refer to it by this name.

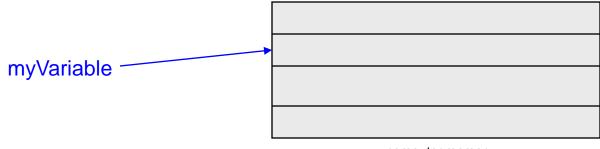

**S** 

#### Using Variables

- Declaring a variable just sets aside memory for it, it does not assign any value to the memory.
- Often you want to give the memory location, hence the variable, some initial value. The shorthand notation for this occurs at the same time as the declaration as follows:

```
var myVariable = value;
```

• Examples: var myName = "Mark"; //literal string var roomNumber = 104; //a number var myNum = "69"; //literal string

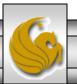

### Writing A Variable's Value To A Web Page

- While some variables will be used only internally to JavaScript, others will need to be sent to the Web page for display.
- This is quite simple in JavaScript and is basically no different than what we have already been doing with our simple scripts that have been printing text (strings) to the Web page.
- The next page illustrates a simple XHTML document with an embedded JavaScript that uses a variable which is sent to the Web page for rendering by the browser.

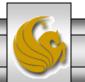

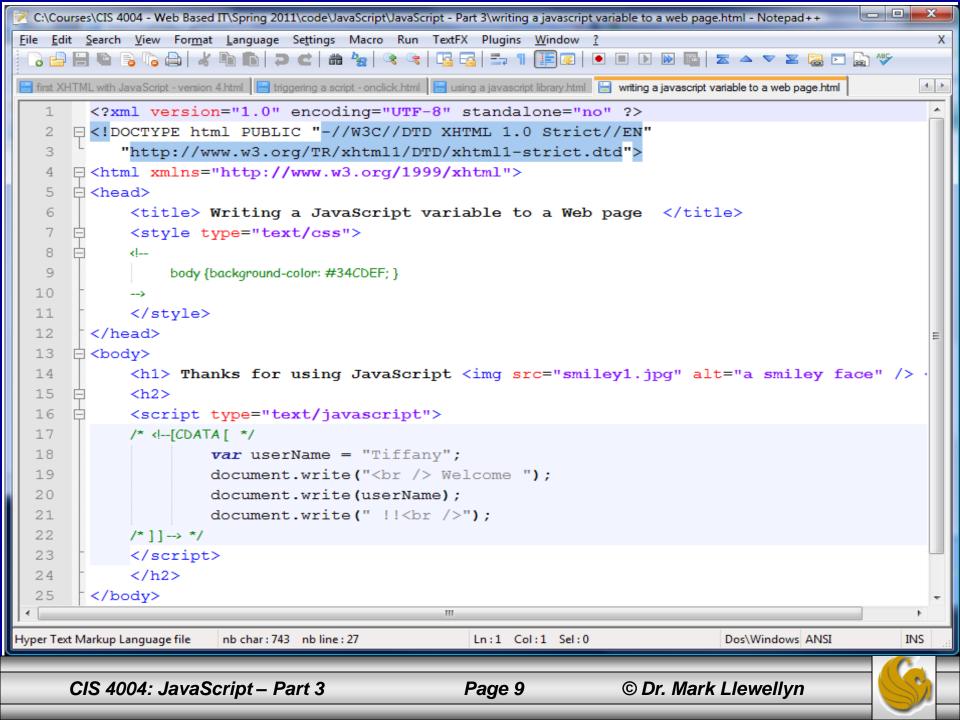

#### Writing A Variable's Value To A Web Page - Example

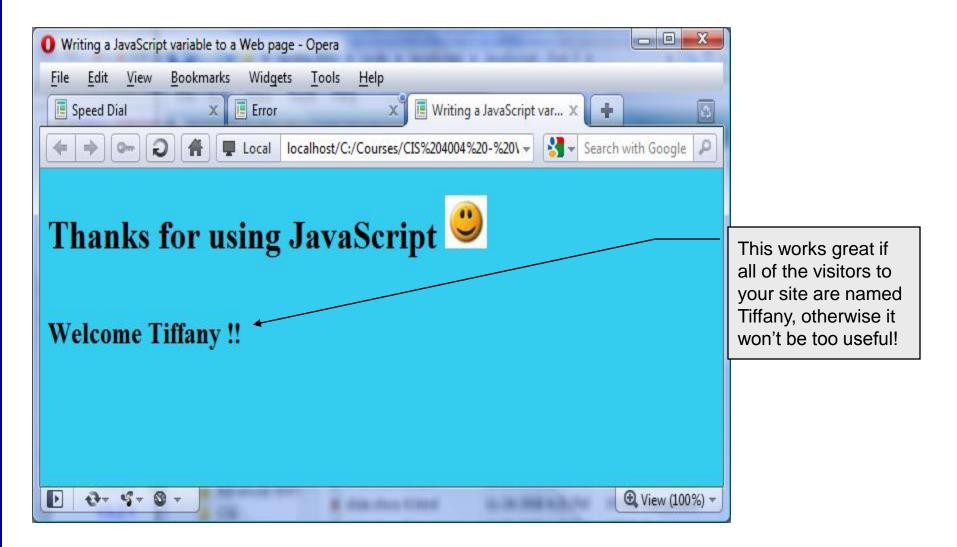

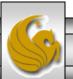

## Assigning Variable Values Using A Prompt

- To make your Web page more interactive, you obviously need some way to receive values from the visitor (we've already done this to some extent using only XHTML with forms).
- In the previous example, things worked well if all the visitors to our Web page were named Tiffany. If your name happens to be Debi, the page doesn't really seem too personal!
- What we need to do is prompt the visitor to tell us their name, then we can assign that to a variable and use the value whenever it seems appropriate.
- The prompt() method is a method of the window object (just like the alert() method that we've already used in the intrinsic event examples to display the date and time). Normally the prompt() method is used in conjunction with a variable, so that the incoming data is stored in the variable.

```
someVariable = prompt("prompt message");
```

• The following example develops a modified version of the previous example using a prompt.

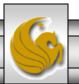

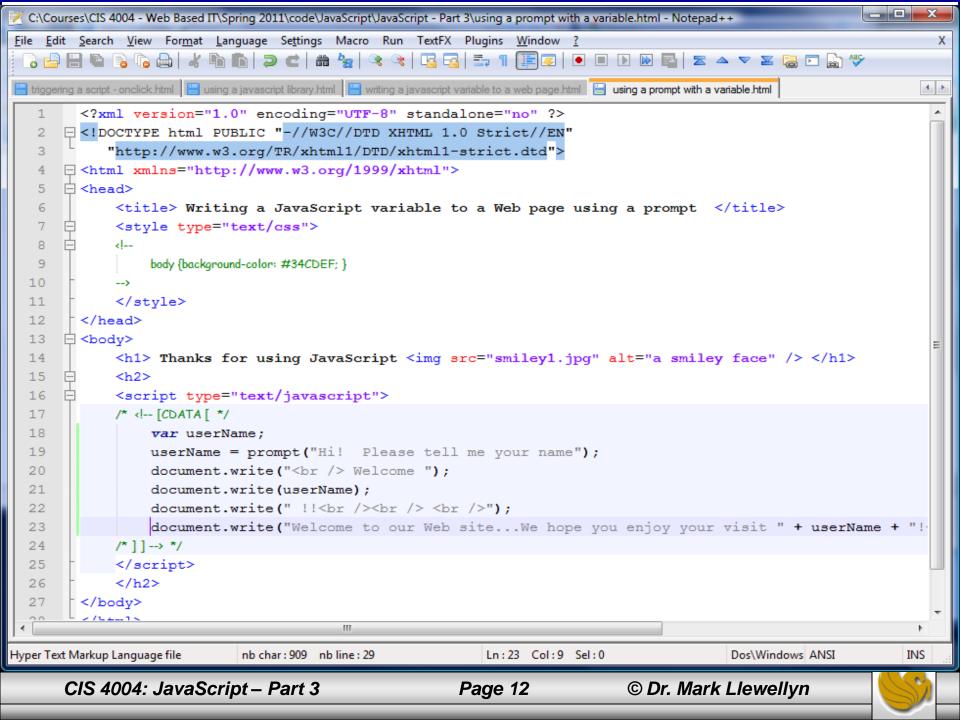

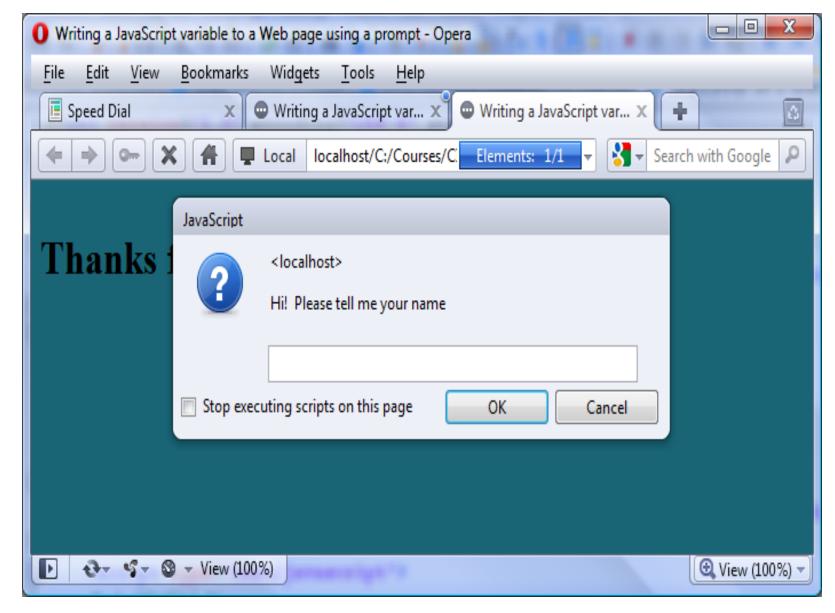

Initial page

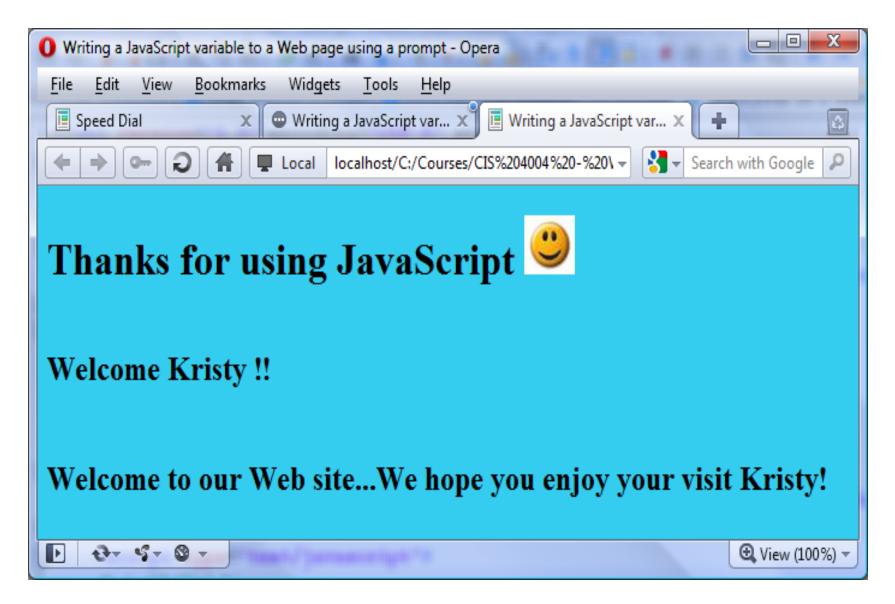

After visitor enters their name and clicks "OK" in prompt window

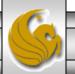

## Assigning Variable Values Using A Prompt

- For a second example of using variables combined with user prompts, let's build a simple page that will ask the user to enter their favorite color and then reset the background color of the active window to their choice.
- In this case we'll be asking the user to enter a color and then use the value they enter as a parameter to a built-in JavaScript function that defines the background color of the active window.

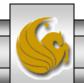

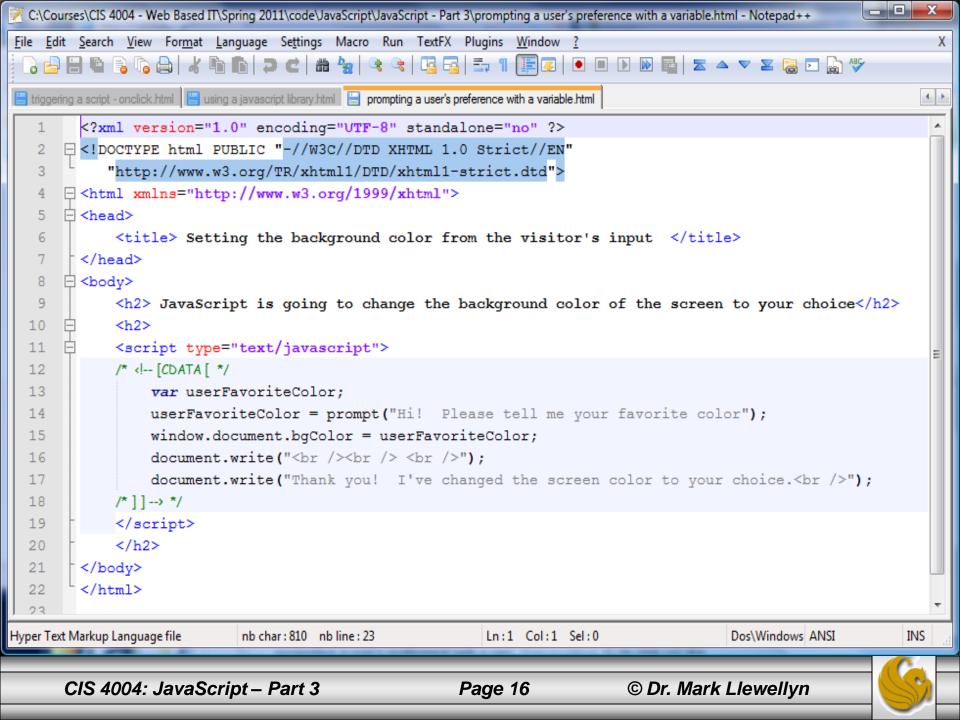

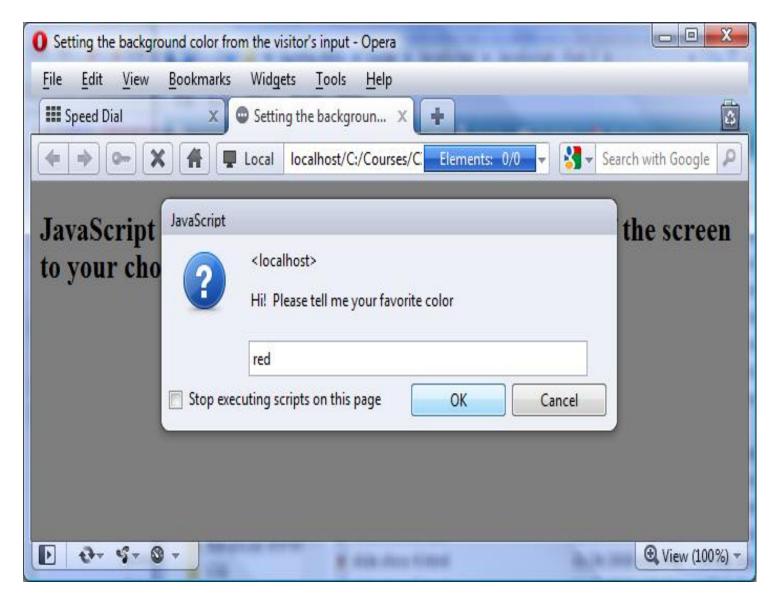

Initial page

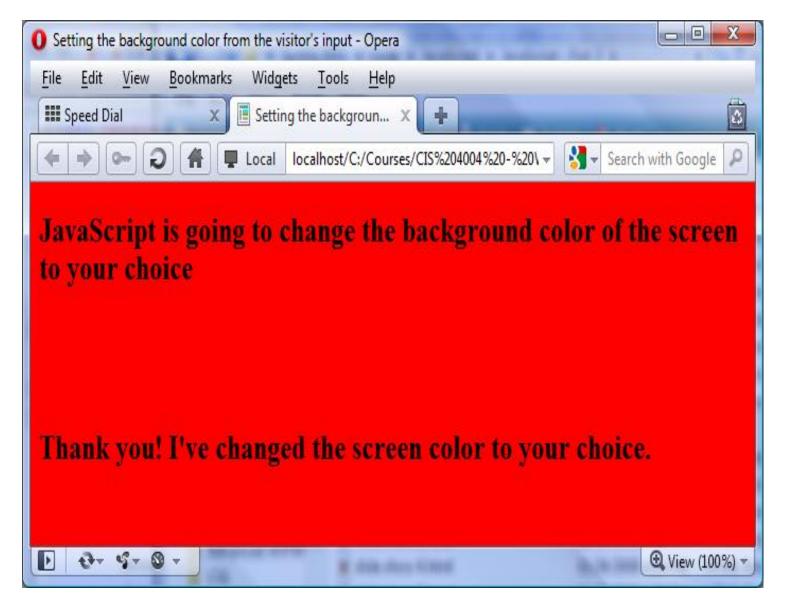

After visitor enters their favorite color and clicks "OK" in prompt window

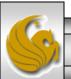

- A function is a set of JavaScript statements that perform some task.
- Every function must have a name and is invoked (or called) by other parts of a script. A function can be called as many times as needed during the running of a script (just like you can use the value of a variable as many times as you need).
- Look at the rendering of the XHTML document shown on the next page. Notice that the date and time appear three times. The XHTML document that produced this is shown on the subsequent page. Notice that the script to produce the date and time, appears three times.
- This markup does not use a function, it simply repeats the script code every place we want the date/time to appear in the rendering, in this case in three places.

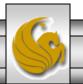

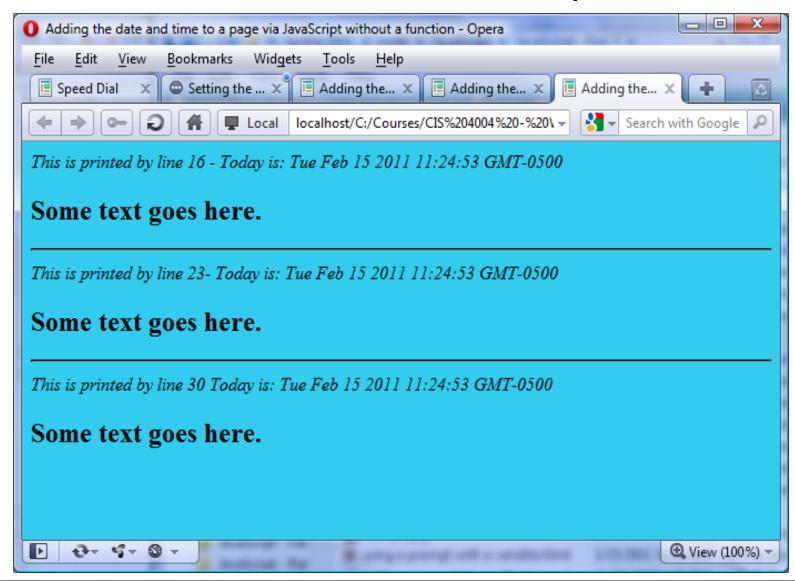

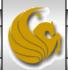

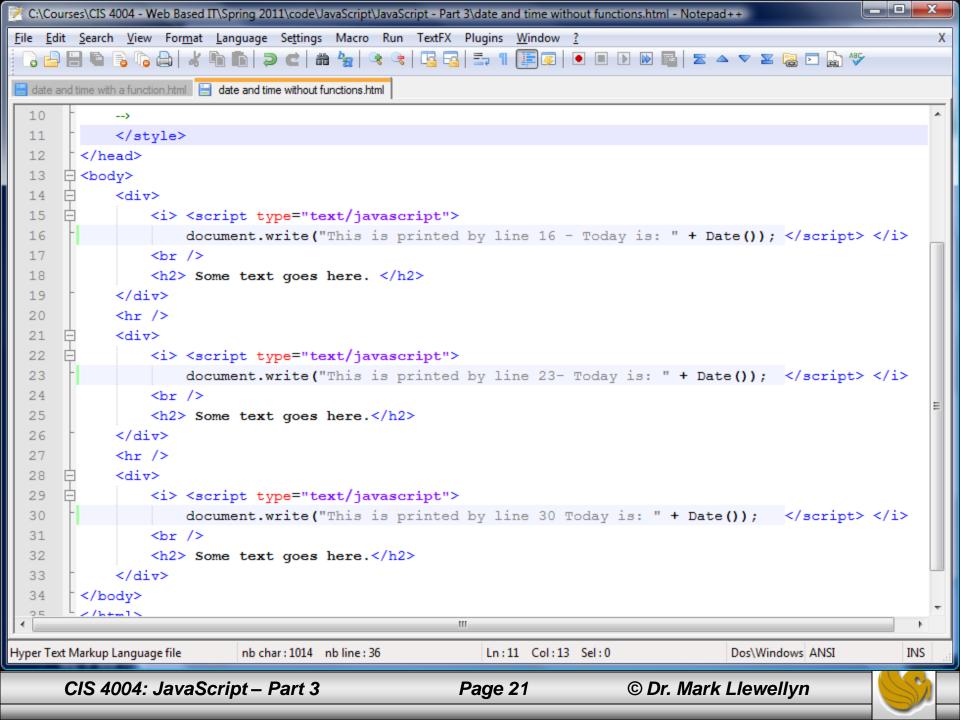

- What a function allows us to do is simplify our XHTML document, by not requiring us to duplicate the script each time we would like to have its effect placed into the document.
- Look at the next page, which produces a virtually identical rendering in a browser (the line numbers are different due to the different amount of code in the document). Notice that the code contains only a single appearance of the script code, this time as a function.
  - In this example, since the script itself is small, there is not a lot of space saved using a function, but at least we only had to write the actual script once. We'll see more advantages with functions as we progress to larger examples.

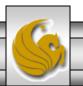

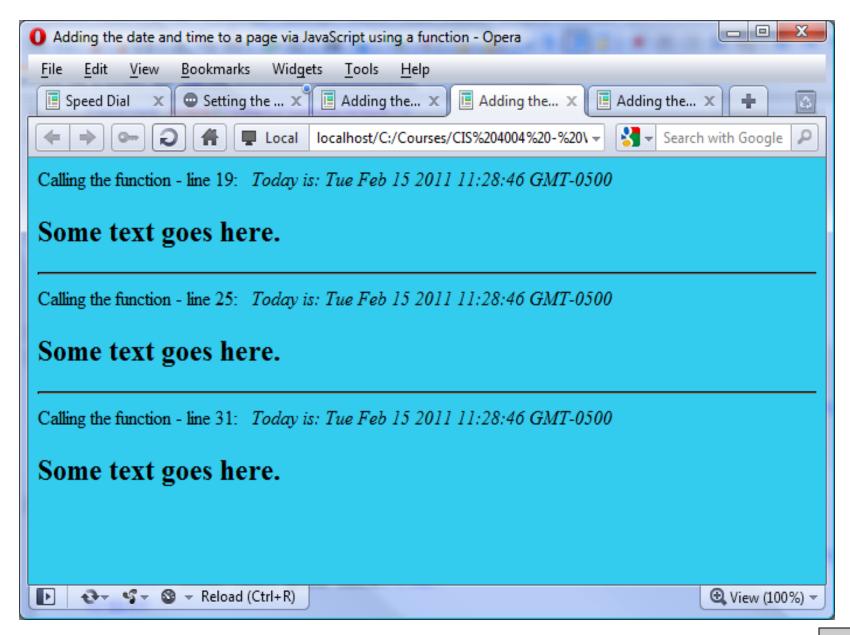

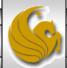

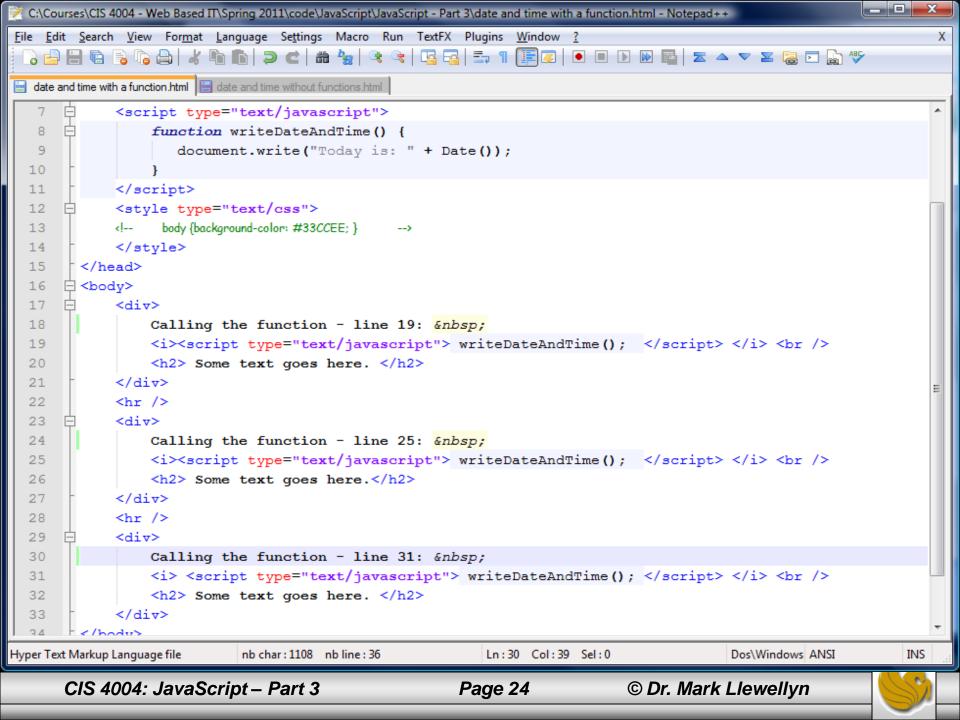

- The next function example is similar to the first except that the function simply prints a person's name every time it is called. Note that it always prints the same name!
- This function does not invoke a built-in function (like Date () in the previous example), it simply prints a line of text (a name) every time it is invoked.

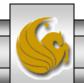

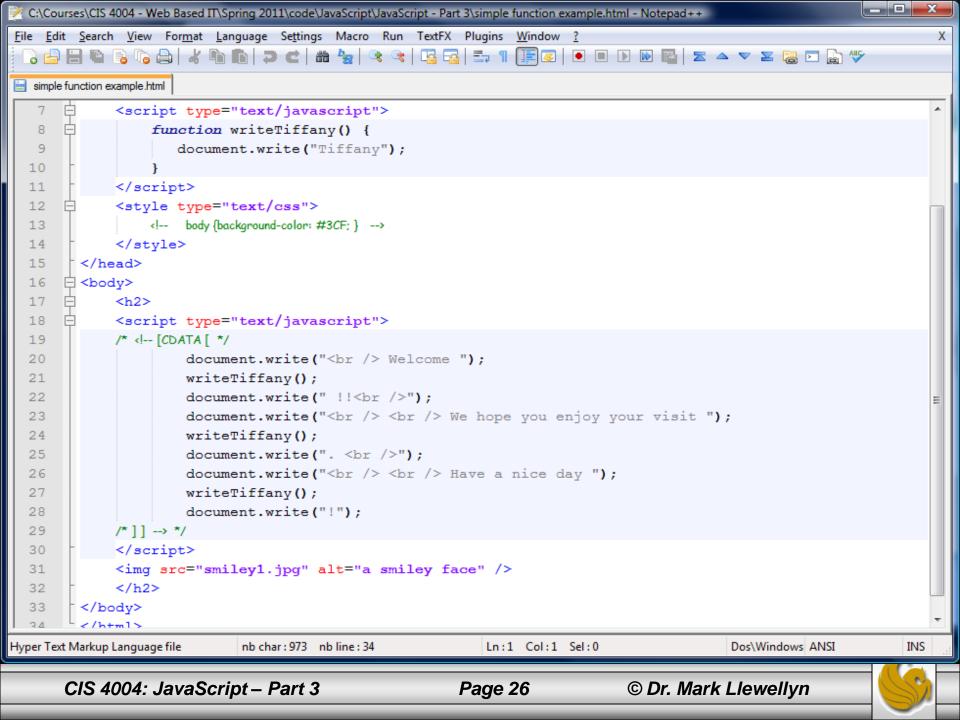

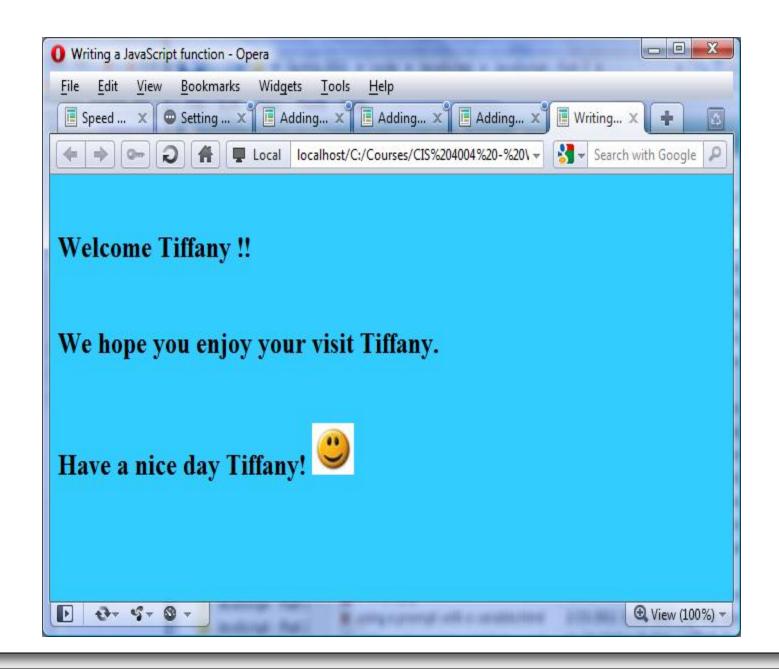

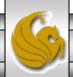

#### More On JavaScript Functions

- The functions we've seen so far have been functions which required no parameters. In other words, we did not need to send any information to the function in order for the function to accomplish its task. (Recall that when a function is invoked (called) it simply performs the task it was designed to accomplish.)
- In the previous example the function printed Tiffany's name. Suppose that we wanted the function to be able to print any visitor's name. To accomplish this, we would need to ask the user to enter their name and then send their name as a parameter to the function.
- Just like the variables we've already seen in JavaScript, a parameter is also a variable, but this variable belongs only to the function in which it is defined.
- Let's rewrite the previous example using a function with a parameter in which we will send the function the visitor's name.

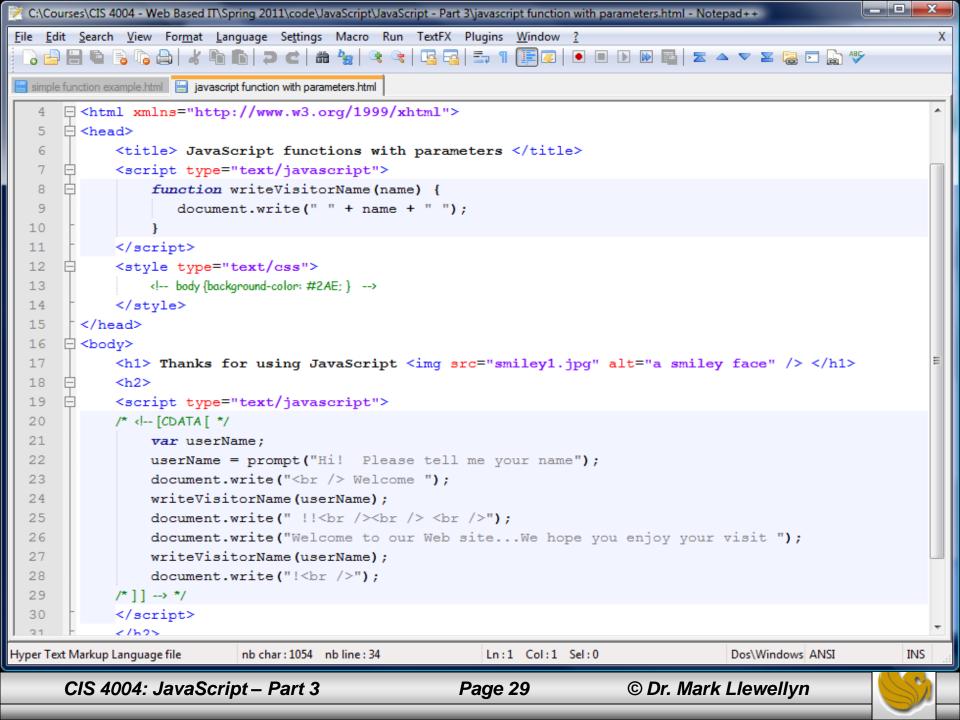

#### More On JavaScript Functions

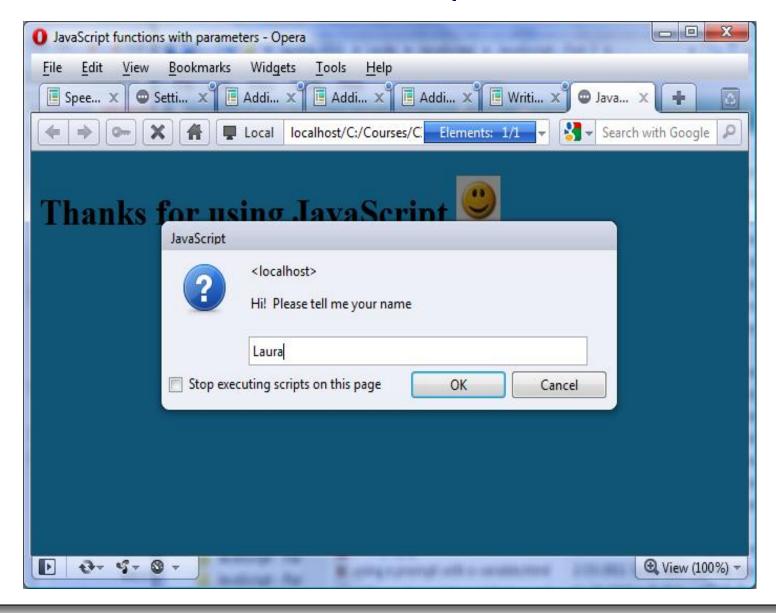

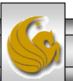

#### More On JavaScript Functions

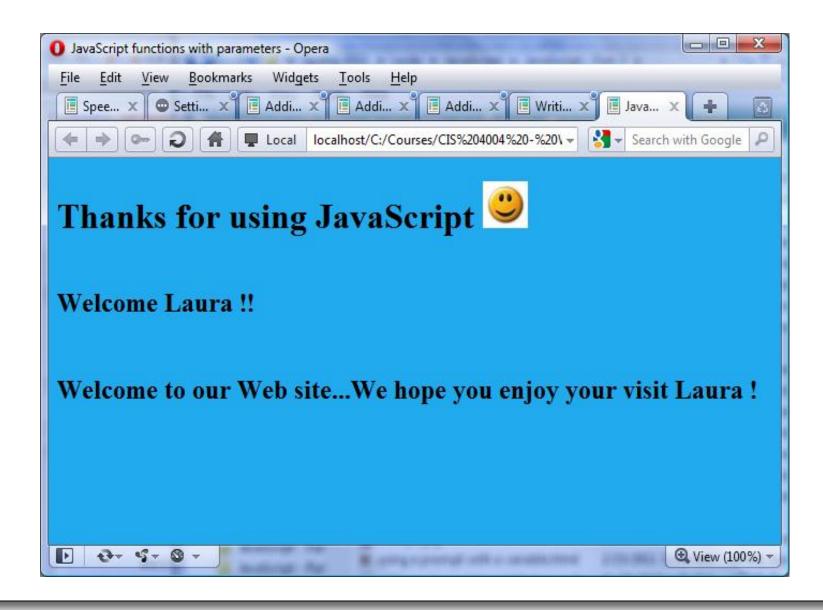

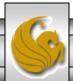

## Creating A Slide Show Using JavaScript

- To create a slide show on the Web you preload a set of images, which are then played on demand as the visitor clicks forward and backward buttons.
- We'll introduce some more JavaScript features in this example.

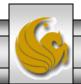

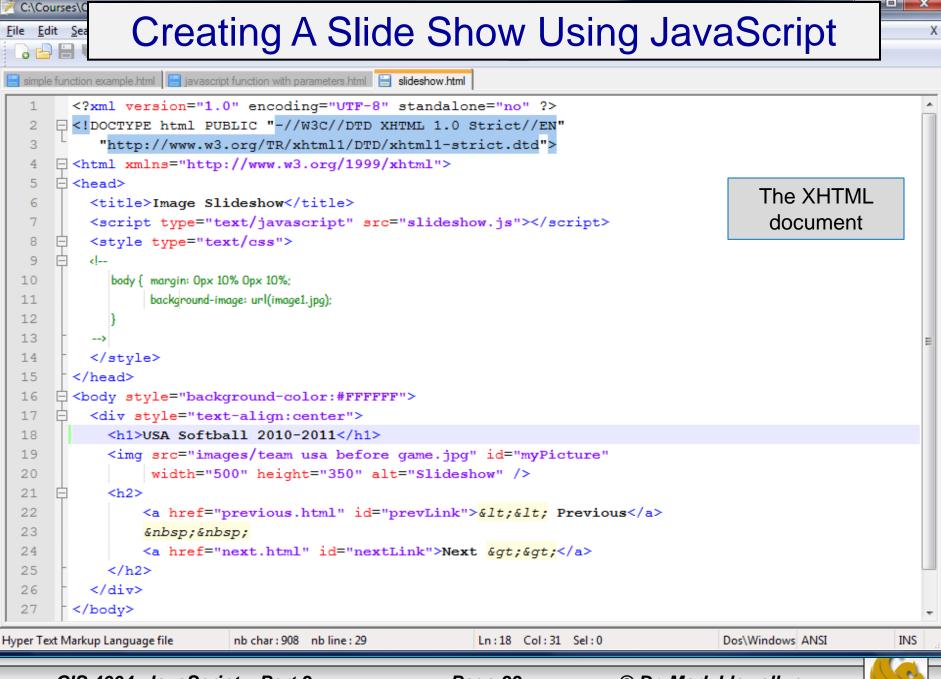

## Creating A Slide Show Using JavaScript

```
📑 simple function example.html 📙 javascript function with parameters.html 📙 slideshow.html 📙 slideshow.js
        //The JavaScript code for the slideshow - JavaScript - Part 3 Notes
                                                                                           The JavaScript library
        //MJL Modified Febraury 15, 2011
                                                                                             for the slideshow
        window.onload = initLinks;
  5
       //the loaded picture array
  6
        var myPix = new Array ("images/team usa before game.jpg", "images/Jennie Finch 2.jpg",
                                 "images/Mendosa 1.jpg", "images/Cat 1.jpg", "images/Natasha Watley.jpg",
  7
                                 "images/caitlin lowe heads to bat.jpg", "images/Lovie Jung 2.jpg",
  8
  9
                                 "images/Tairia Flowers.jpg", "images/mowatt 11.jpg", "images/a.jpg",
                                 "images/cat 2.jpg", "images/Mowatt 1.jpg");
 10
        var thisPic = 0;
 11
        //function to initialize the direction buttons
 12
      ☐ function initLinks() {
 13
            document.getElementById("prevLink").onclick = processPrevious;
 14
            document.getElementById("nextLink").onclick = processNext;
 15
 16
        //function to go backwards
 17
      function processPrevious() {
 18
            if (thisPic == 0) {
 19
 20
                 thisPic = myPix.length;
 21
            thisPic--:
 22
            document.getElementById("myPicture").src = myPix[thisPic];
 23
 24
            return false:
 25
```

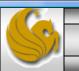

INS

Dos\Windows ANSI

Ln:2 Col:34 Sel:0

JavaScript file

nb char: 1156 nb line: 36

## Creating A Slide Show Using JavaScript

```
*C:\Courses\CIS 4004 - Web Based IT\Spring 2011\code\JavaScript\JavaScript - Part 3\slideshow.js - Notepad++
File Edit Search View Format Language Settings Macro Run TextFX Plugins Window ?
                                                                                                                      X
  The rest of the
📑 simple function example.html 📙 javascript function with parameters.html 📙 slideshow.html 📙 slideshow.js
                                                                                           JavaScript library for
                                                                                               the slideshow
        //function to go backwards
  17
      function processPrevious() {
  18
  19
             if (thisPic == 0) {
                 thisPic = myPix.length;
  20
  21
  22
             thisPic--;
             document.getElementById("myPicture").src = myPix[thisPic];
  23
             return false;
  24
  25
  26
        //function to go forwards
      function processNext() {
  27
             thisPic++;
  28
             if (thisPic == myPix.length) {
  29
                 thisPic = 0;
  30
  31
             document.getElementById("myPicture").src = myPix[thisPic];
  32
             return false:
  33
  34
  35
 36
JavaScript file
                             nb char: 1156 nb line: 36
                                                                                            Dos\Windows ANSI
                                                                                                                  INS
                                                             Ln:2 Col:34 Sel:0
```

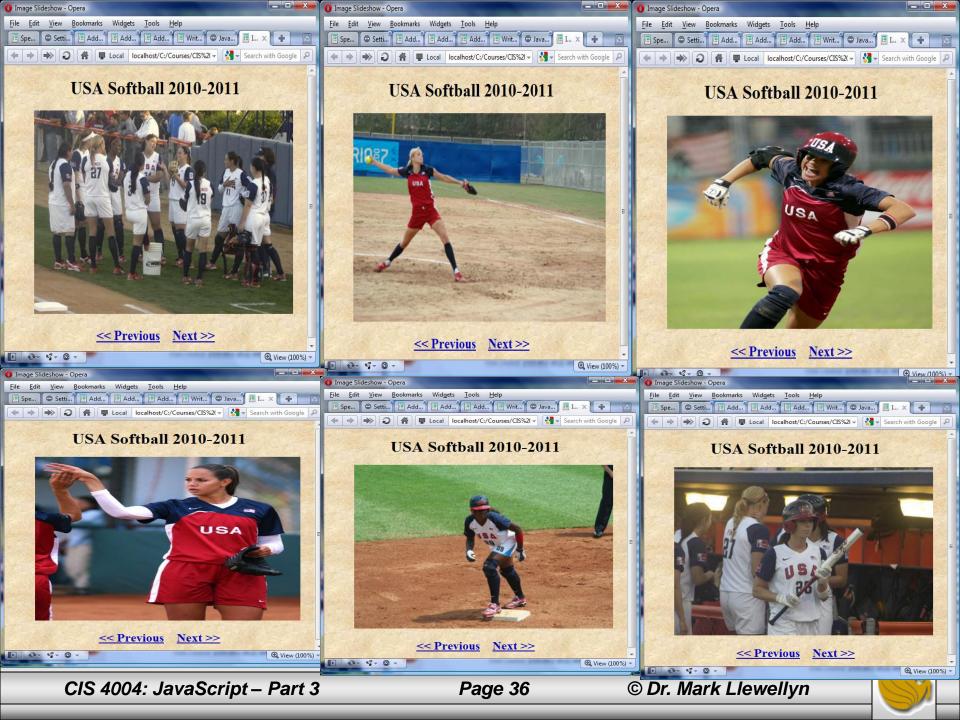

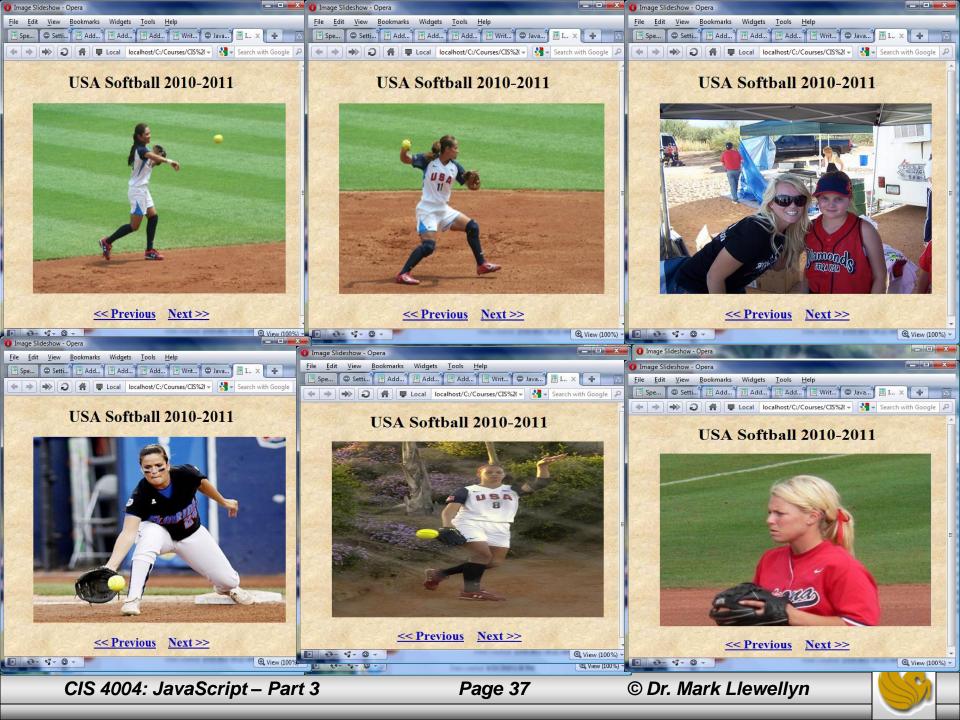

### How The Slide Show Script Works

- The browser loads the <head> and stores twelve new image objects in an array called myPix beginning with array element 1 (we are not using array element 0, but it is there). The src property of each image is then filled with a jpeg image file. After this step all of the images are preloaded onto the visitors computer.
- The next thing that happens is the page is displayed in the user's browser with the first image loaded and navigation links to the previous and next slide displayed.
- The JavaScript function initLinks determines which link has been "clicked" by the user, using the onclick intrinsic event. If the user clicked "Next" then the function processNext is invoked, otherwise if "Previous" is clicked, then the function processPrevious is invoked.
- This slide show technique is useful for building pages where you want the visitor to proceed through a series of images by clicking buttons. Corporate presentations, travel logs, instructional demonstrations are just some of the possible applications.

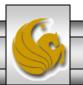